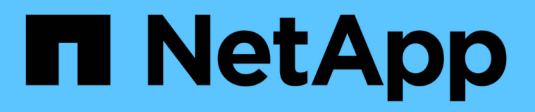

## **Configurazione EMS** ONTAP 9

NetApp May 09, 2024

This PDF was generated from https://docs.netapp.com/it-it/ontap/error-messages/index.html on May 09, 2024. Always check docs.netapp.com for the latest.

# **Sommario**

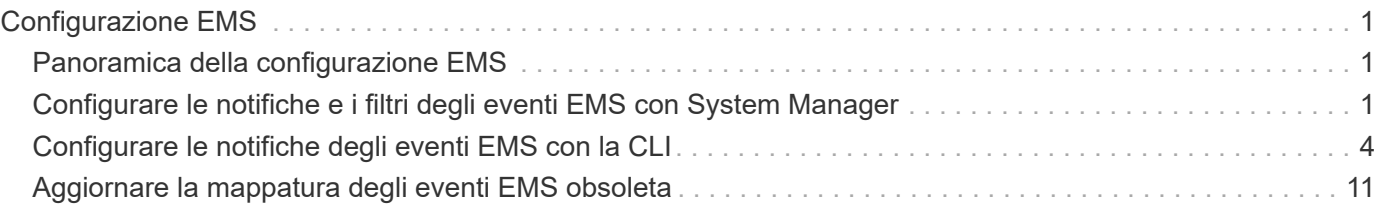

# <span id="page-2-0"></span>**Configurazione EMS**

## <span id="page-2-1"></span>**Panoramica della configurazione EMS**

È possibile configurare ONTAP 9 in modo che invii notifiche di eventi EMS (sistema di gestione degli eventi) importanti direttamente a un indirizzo e-mail, a un server syslog, a un traphost SNMP (Simple Management Network Protocol) o a un'applicazione webhook, in modo da ricevere una notifica immediata dei problemi di sistema che richiedono un'attenzione immediata.

Poiché le notifiche di eventi importanti non sono attivate per impostazione predefinita, è necessario configurare EMS in modo che invii le notifiche a un indirizzo e-mail, a un server syslog, a un host trapSNMP o a un'applicazione webhook.

Esaminare le versioni specifiche della release di ["Riferimento EMS ONTAP 9"](https://docs.netapp.com/us-en/ontap-ems-9131/).

Se la mappatura degli eventi EMS utilizza set di comandi ONTAP deprecati (come destinazione dell'evento, percorso dell'evento), si consiglia di aggiornare la mappatura. ["Scopri come aggiornare la mappatura EMS da](https://docs.netapp.com/us-en/ontap/error-messages/convert-ems-routing-to-notifications-task.html) [comandi ONTAP non aggiornati"](https://docs.netapp.com/us-en/ontap/error-messages/convert-ems-routing-to-notifications-task.html).

## <span id="page-2-2"></span>**Configurare le notifiche e i filtri degli eventi EMS con System Manager**

È possibile utilizzare System Manager per configurare il modo in cui il sistema di gestione degli eventi (EMS) invia le notifiche degli eventi, in modo da poter essere avvisati dei problemi di sistema che richiedono una rapida attenzione.

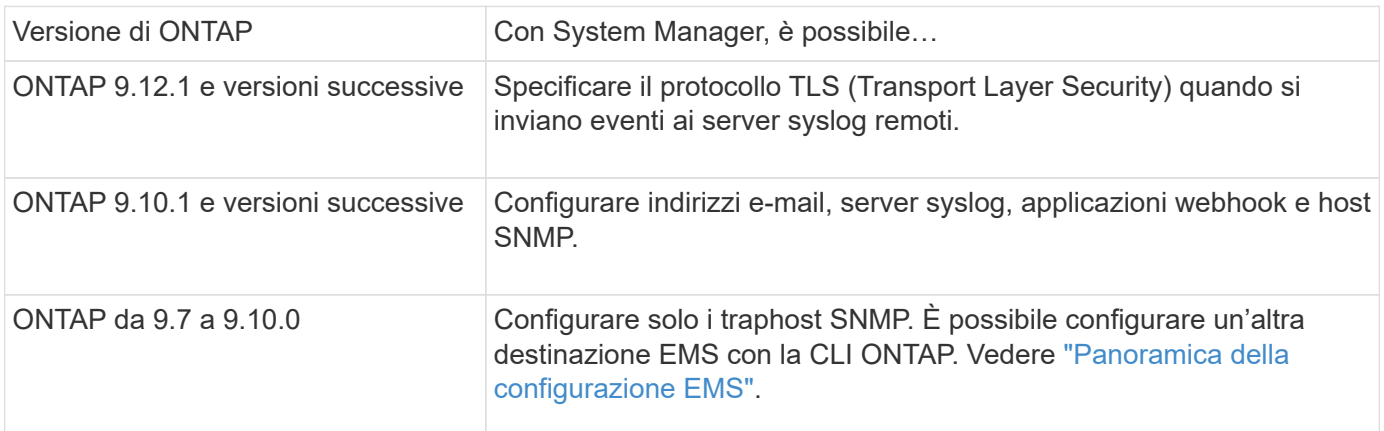

È possibile eseguire le seguenti procedure:

- [add-ems-destination]
- [create-ems-filter]
- [edit-ems-destination]
- [edit-ems-filter]
- [delete-ems-destination]

• [delete-ems-filter]

#### **Informazioni correlate**

- ["Riferimento EMS ONTAP"](https://docs.netapp.com/us-en/ontap-ems-9131/)
- ["Utilizzo della CLI per configurare i traphost SNMP in modo che ricevano le notifiche degli eventi"](#page-8-0)

### **Aggiungere una destinazione di notifica degli eventi EMS**

È possibile utilizzare System Manager per specificare dove si desidera inviare i messaggi EMS.

A partire da ONTAP 9.12.1, gli eventi EMS possono essere inviati a una porta designata su un server syslog remoto tramite il protocollo TLS (Transport Layer Security). Per ulteriori informazioni, vedere event notification destination create pagina man.

#### **Fasi**

- 1. Fare clic su **Cluster > Settings** (Cluster > Impostazioni).
- 2. Nella sezione **Gestione notifiche**, fare clic su , Quindi fare clic su **View Event Destinations** (Visualizza destinazioni evento).
- 3. Nella pagina **Gestione notifiche**, selezionare la scheda **Destinazioni eventi**.
- 4. Fare clic su  $+$  Add.
- 5. Specificare un nome, un tipo di destinazione EMS e i filtri.

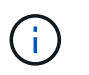

Se necessario, è possibile aggiungere un nuovo filtro. Fare clic su **Aggiungi un nuovo filtro eventi**.

6. A seconda del tipo di destinazione EMS selezionato, specificare quanto segue:

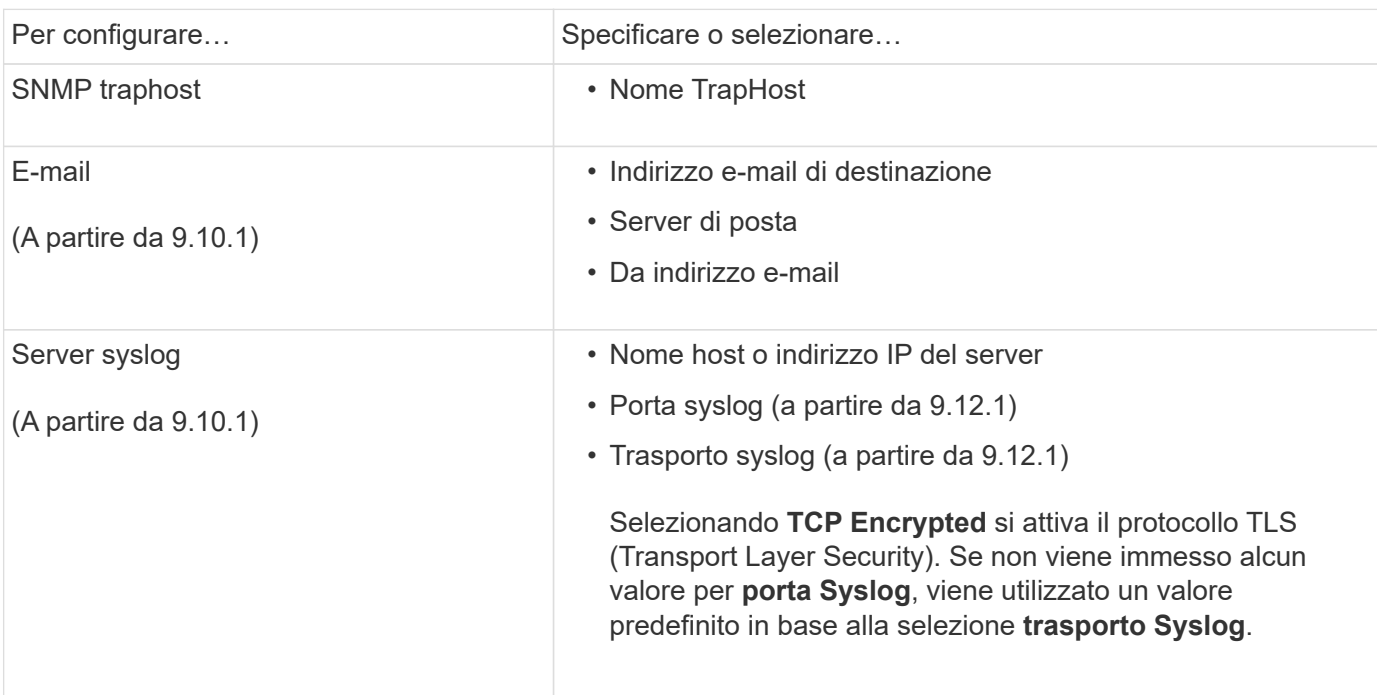

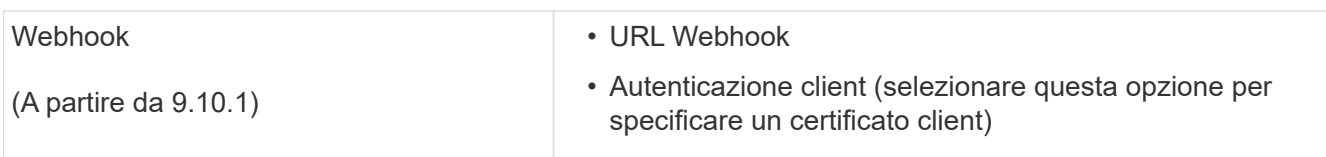

## **Creare un nuovo filtro per la notifica degli eventi EMS**

A partire da ONTAP 9.10.1, è possibile utilizzare Gestione sistema per definire nuovi filtri personalizzati che specificano le regole per la gestione delle notifiche EMS.

#### **Fasi**

- 1. Fare clic su **Cluster > Settings** (Cluster > Impostazioni).
- 2. Nella sezione **Gestione notifiche**, fare clic su , Quindi fare clic su **View Event Destinations** (Visualizza destinazioni evento).
- 3. Nella pagina **Gestione notifiche**, selezionare la scheda **filtri eventi**.
- 4. Fare clic su  $+$  Add .
- 5. Specificare un nome e scegliere se si desidera copiare le regole da un filtro eventi esistente o aggiungere nuove regole.
- 6. A seconda della scelta, attenersi alla seguente procedura:

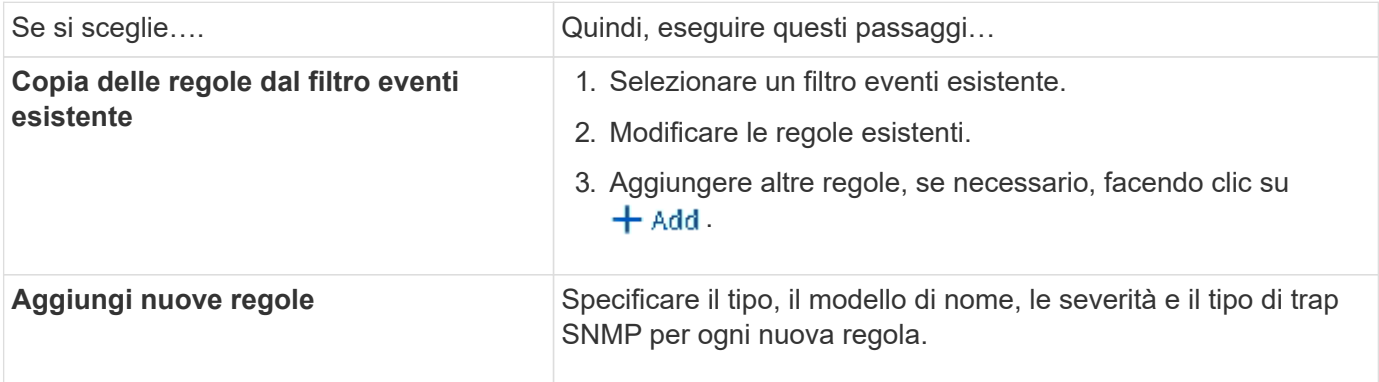

## **Modificare una destinazione di notifica degli eventi EMS**

A partire da ONTAP 9.10.1, è possibile utilizzare Gestione sistema per modificare le informazioni di destinazione della notifica degli eventi.

#### **Fasi**

- 1. Fare clic su **Cluster > Settings** (Cluster > Impostazioni).
- 2. Nella sezione **Gestione notifiche**, fare clic su , Quindi fare clic su **View Event Destinations** (Visualizza destinazioni evento).
- 3. Nella pagina **Gestione notifiche**, selezionare la scheda **Destinazioni eventi**.
- 4. Accanto al nome della destinazione dell'evento, fare clic su , Quindi fare clic su **Edit** (Modifica).
- 5. Modificare le informazioni sulla destinazione dell'evento, quindi fare clic su **Salva**.

## **Modificare un filtro di notifica degli eventi EMS**

A partire da ONTAP 9.10.1, è possibile utilizzare Gestione sistema per modificare i filtri personalizzati e

modificare la modalità di gestione delle notifiche degli eventi.

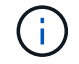

Non è possibile modificare i filtri definiti dal sistema.

#### **Fasi**

- 1. Fare clic su **Cluster > Settings** (Cluster > Impostazioni).
- 2. Nella sezione **Gestione notifiche**, fare clic su , Quindi fare clic su **View Event Destinations** (Visualizza destinazioni evento).
- 3. Nella pagina **Gestione notifiche**, selezionare la scheda **filtri eventi**.
- 4. Accanto al nome del filtro eventi, fare clic su :, Quindi fare clic su Edit (Modifica).
- 5. Modificare le informazioni del filtro eventi, quindi fare clic su **Save** (Salva).

## **Eliminare una destinazione di notifica degli eventi EMS**

A partire da ONTAP 9.10.1, è possibile utilizzare Gestione sistema per eliminare una destinazione di notifica degli eventi EMS.

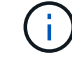

Non è possibile eliminare le destinazioni SNMP.

#### **Fasi**

- 1. Fare clic su **Cluster > Settings** (Cluster > Impostazioni).
- 2. Nella sezione **Gestione notifiche**, fare clic su , Quindi fare clic su **View Event Destinations** (Visualizza destinazioni evento).
- 3. Nella pagina **Gestione notifiche**, selezionare la scheda **Destinazioni eventi**.
- 4. Accanto al nome della destinazione dell'evento, fare clic su , Quindi fare clic su **Delete** (Elimina).

## **Eliminare un filtro di notifica degli eventi EMS**

A partire da ONTAP 9.10.1, è possibile utilizzare Gestione sistema per eliminare i filtri personalizzati.

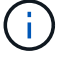

Non è possibile eliminare i filtri definiti dal sistema.

#### **Fasi**

- 1. Fare clic su **Cluster > Settings** (Cluster > Impostazioni).
- 2. Nella sezione **Gestione notifiche**, fare clic su , Quindi fare clic su **View Event Destinations** (Visualizza destinazioni evento).
- 3. Nella pagina **Gestione notifiche**, selezionare la scheda **filtri eventi**.
- 4. Accanto al nome del filtro eventi, fare clic su , Quindi fare clic su **Delete** (Elimina).

## <span id="page-5-0"></span>**Configurare le notifiche degli eventi EMS con la CLI**

## **Workflow di configurazione EMS**

È necessario configurare le notifiche di eventi EMS importanti da inviare come email, inoltrate a un server syslog, inoltrate a un host traphost SNMP o inoltrate a un'applicazione webhook. In questo modo, è possibile evitare interruzioni del sistema adottando azioni correttive in modo tempestivo.

#### **A proposito di questa attività**

Se l'ambiente in uso contiene già un server syslog per l'aggregazione degli eventi registrati da altri sistemi, come server e applicazioni, è più semplice utilizzare tale server syslog anche per le notifiche di eventi importanti provenienti dai sistemi storage.

Se l'ambiente non contiene già un server syslog, è più semplice utilizzare l'e-mail per le notifiche di eventi importanti.

Se si inoltrano già notifiche di eventi a un host trapSNMP, potrebbe essere necessario monitorare tale host per rilevare eventi importanti.

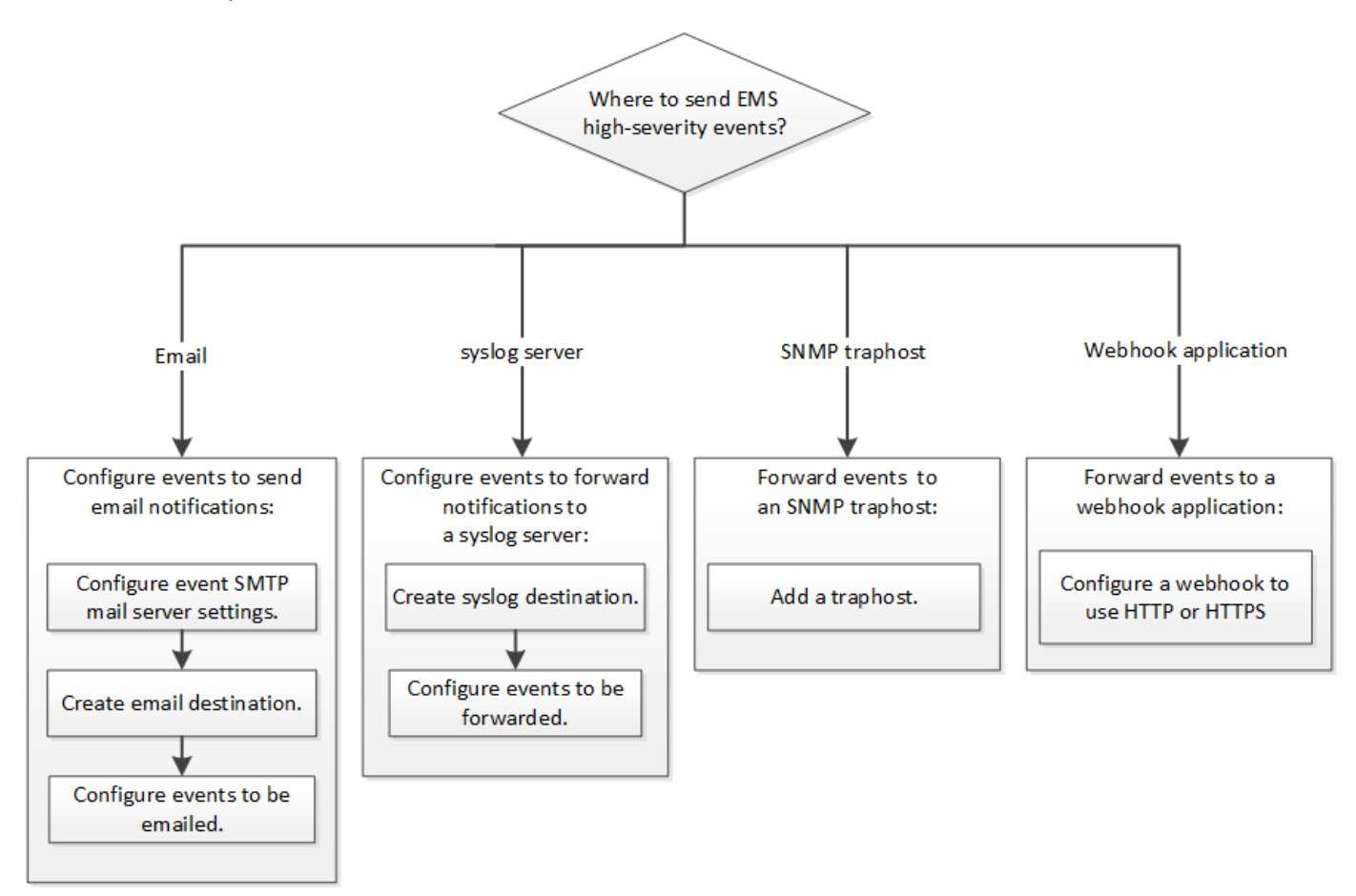

#### **Scelte**

• Impostare EMS per l'invio delle notifiche degli eventi.

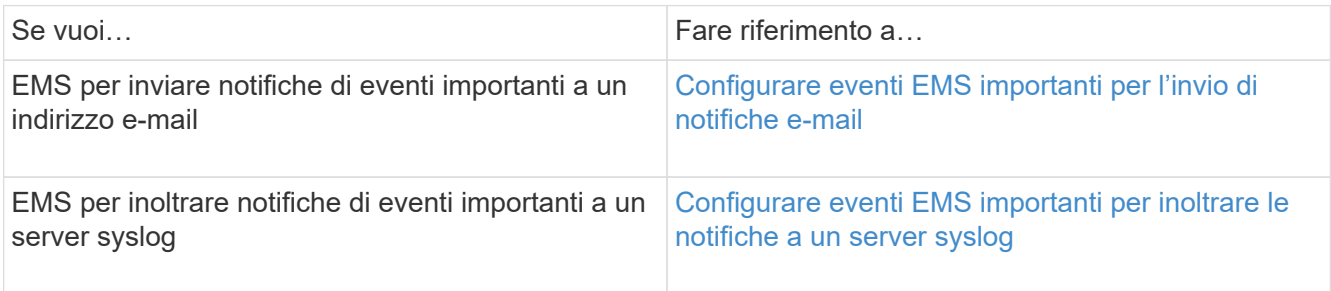

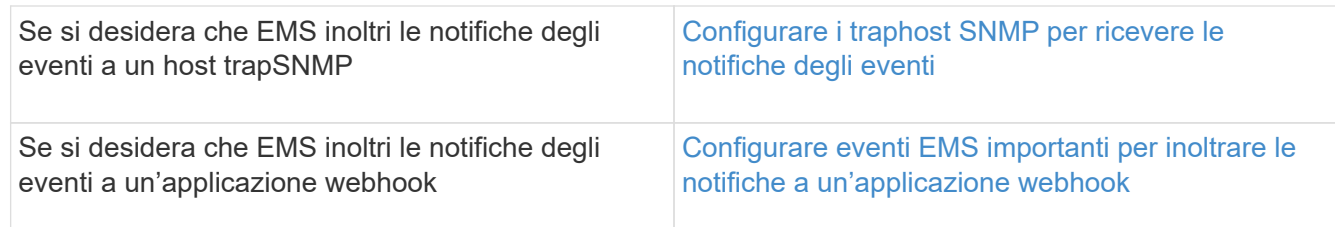

## <span id="page-7-0"></span>**Configurare eventi EMS importanti per l'invio di notifiche e-mail**

Per ricevere notifiche via email degli eventi più importanti, è necessario configurare il servizio EMS in modo che invii messaggi di posta elettronica per gli eventi che segnalano attività importanti.

#### **Di cosa hai bisogno**

Il DNS deve essere configurato sul cluster per risolvere gli indirizzi e-mail.

#### **A proposito di questa attività**

È possibile eseguire questa attività ogni volta che il cluster è in esecuzione immettendo i comandi nella riga di comando ONTAP.

#### **Fasi**

1. Configurare le impostazioni del server di posta SMTP dell'evento:

```
event config modify -mail-server mailhost.your_domain -mail-from
cluster admin@your domain
```
2. Creare una destinazione email per le notifiche degli eventi:

```
event notification destination create -name storage-admins -email
your_email@your_domain
```
3. Configurare gli eventi importanti per l'invio di notifiche e-mail:

```
event notification create -filter-name important-events -destinations storage-
admins
```
### <span id="page-7-1"></span>**Configurazione di eventi EMS importanti per inoltrare le notifiche a un server syslog**

Per registrare le notifiche degli eventi più gravi su un server syslog, è necessario configurare EMS in modo che inoltri le notifiche per gli eventi che segnalano attività importanti.

#### **Di cosa hai bisogno**

Il DNS deve essere configurato sul cluster per risolvere il nome del server syslog.

#### **A proposito di questa attività**

Se l'ambiente non contiene già un server syslog per le notifiche degli eventi, è necessario crearne uno. Se l'ambiente in uso contiene già un server syslog per la registrazione degli eventi da altri sistemi, è possibile

utilizzare tale server per le notifiche di eventi importanti.

È possibile eseguire questa attività ogni volta che il cluster è in esecuzione immettendo i comandi nell'interfaccia utente di ONTAP.

A partire da ONTAP 9.12.1, gli eventi EMS possono essere inviati a una porta designata su un server syslog remoto tramite il protocollo TLS (Transport Layer Security). Sono disponibili due nuovi parametri:

#### **tcp-encrypted**

Quando tcp-encrypted è specificato per syslog-transport, ONTAP verifica l'identità dell'host di destinazione convalidandone il certificato. Il valore predefinito è udp-unencrypted.

#### **syslog-port**

Il valore predefinito syslog-port il parametro dipende dall'impostazione di syslog-transport parametro. Se syslog-transport è impostato su tcp-encrypted, syslog-port ha il valore predefinito 6514.

Per ulteriori informazioni, vedere event notification destination create pagina man.

#### **Fasi**

1. Creare una destinazione del server syslog per eventi importanti:

event notification destination create -name *syslog-ems* -syslog *syslog-serveraddress* -syslog-transport {udp-unencrypted|tcp-unencrypted|tcp-encrypted}

A partire da ONTAP 9.12.1, è possibile specificare i seguenti valori per syslog-transport:

◦ udp-unencrypted - User Datagram Protocol senza sicurezza

◦ tcp-unencrypted – Transmission Control Protocol senza sicurezza

◦ tcp-encrypted - Transmission Control Protocol con Transport Layer Security (TLS)

Il protocollo predefinito è udp-unencrypted`.

2. Configurare gli eventi importanti per inoltrare le notifiche al server syslog:

```
event notification create -filter-name important-events -destinations syslog-
ems
```
#### <span id="page-8-0"></span>**Configurare i traphost SNMP per ricevere le notifiche degli eventi**

Per ricevere le notifiche degli eventi su un host trapSNMP, è necessario configurare un host traphost.

#### **Di cosa hai bisogno**

• I trap SNMP e SNMP devono essere attivati sul cluster.

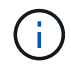

I trap SNMP e SNMP sono attivati per impostazione predefinita.

• Il DNS deve essere configurato sul cluster per risolvere i nomi degli host trapezoidali.

#### **A proposito di questa attività**

Se non si dispone già di un host trapSNMP configurato per ricevere notifiche di eventi (trap SNMP), è necessario aggiungerne uno.

È possibile eseguire questa attività ogni volta che il cluster è in esecuzione immettendo i comandi nella riga di comando ONTAP.

#### **Fase**

1. Se l'ambiente non dispone già di un host trapSNMP configurato per ricevere le notifiche degli eventi, aggiungerne uno:

system snmp traphost add -peer-address *snmp\_traphost\_name*

Tutte le notifiche degli eventi supportate da SNMP per impostazione predefinita vengono inoltrate all'host principale SNMP.

### <span id="page-9-0"></span>**Configurare eventi EMS importanti per inoltrare le notifiche a un'applicazione webhook**

È possibile configurare ONTAP per inoltrare notifiche di eventi importanti a un'applicazione webhook. I passaggi necessari per la configurazione dipendono dal livello di sicurezza scelto.

#### **Prepararsi a configurare l'inoltro degli eventi EMS**

Prima di configurare ONTAP per inoltrare le notifiche degli eventi a un'applicazione webhook, è necessario prendere in considerazione diversi concetti e requisiti.

#### **Applicazione Webhook**

È necessaria un'applicazione webhook in grado di ricevere le notifiche degli eventi ONTAP. Un webhook è una routine di callback definita dall'utente che estende le funzionalità dell'applicazione o del server remoto in cui viene eseguito. I webhook vengono chiamati o attivati dal client (in questo caso ONTAP) inviando una richiesta HTTP all'URL di destinazione. In particolare, ONTAP invia una richiesta HTTP POST al server che ospita l'applicazione webhook insieme ai dettagli della notifica degli eventi formattati in XML.

#### **Opzioni di sicurezza**

Sono disponibili diverse opzioni di sicurezza a seconda di come viene utilizzato il protocollo TLS (Transport Layer Security). L'opzione scelta determina la configurazione ONTAP richiesta.

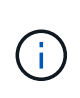

TLS è un protocollo crittografico ampiamente utilizzato su Internet. Fornisce privacy, integrità dei dati e autenticazione utilizzando uno o più certificati a chiave pubblica. I certificati vengono emessi da autorità di certificazione attendibili.

#### **HTTP**

È possibile utilizzare HTTP per trasportare le notifiche degli eventi. Con questa configurazione, la connessione non è sicura. Le identità del client ONTAP e dell'applicazione webhook non vengono verificate. Inoltre, il traffico di rete non viene crittografato o protetto. Vedere ["Configurare una destinazione](#page-9-0) [webhook per l'utilizzo di HTTP"](#page-9-0) per informazioni dettagliate sulla configurazione.

#### **HTTPS**

Per una maggiore sicurezza, è possibile installare un certificato sul server che ospita la routine webhook. Il protocollo HTTPS viene utilizzato da ONTAP per verificare l'identità del server applicazioni webhook e da entrambe le parti per garantire la privacy e l'integrità del traffico di rete. Vedere ["Configurare una](#page-9-0) [destinazione webhook per l'utilizzo di HTTPS"](#page-9-0) per informazioni dettagliate sulla configurazione.

#### **HTTPS con autenticazione reciproca**

È possibile migliorare ulteriormente la protezione HTTPS installando un certificato client sul sistema ONTAP che invia le richieste del manuale. Oltre a verificare l'identità del server dell'applicazione webhook e a proteggere il traffico di rete, ONTAP verifica l'identità del client ONTAP. Questa autenticazione peer bidirezionale è nota come *Mutual TLS*. Vedere ["Configurare una destinazione webhook per l'utilizzo di](#page-9-0) [HTTPS con autenticazione reciproca"](#page-9-0) per informazioni dettagliate sulla configurazione.

#### **Informazioni correlate**

• ["Il protocollo TLS \(Transport Layer Security\) versione 1.3"](https://www.rfc-editor.org/info/rfc8446)

#### **Configurare una destinazione webhook per l'utilizzo di HTTP**

È possibile configurare ONTAP in modo che inoltri le notifiche degli eventi a un'applicazione webhook utilizzando HTTP. Si tratta dell'opzione meno sicura, ma la più semplice da configurare.

#### **Fasi**

1. Creare una nuova destinazione restapi-ems per ricevere gli eventi:

```
event notification destination create -name restapi-ems -rest-api-url
http://<webhook-application>
```
Nel comando precedente, è necessario utilizzare lo schema **HTTP** per la destinazione.

2. Creare una notifica che colleghi important-events filtrare con restapi-ems destinazione:

```
event notification create -filter-name important-events -destinations restapi-
ems
```
#### **Configurare una destinazione webhook per l'utilizzo di HTTPS**

È possibile configurare ONTAP in modo che inoltri le notifiche degli eventi a un'applicazione webhook utilizzando HTTPS. ONTAP utilizza il certificato del server per confermare l'identità dell'applicazione webhook e proteggere il traffico di rete.

#### **Prima di iniziare**

- Generare una chiave privata e un certificato per il server applicazioni webhook
- Disporre del certificato root per l'installazione in ONTAP

#### **Fasi**

- 1. Installare la chiave privata del server e i certificati appropriati sul server che ospita l'applicazione webhook. Le specifiche fasi di configurazione dipendono dal server.
- 2. Installare il certificato root del server in ONTAP:

security certificate install -type server-ca

Il comando chiederà il certificato.

3. Creare il restapi-ems destinazione per ricevere gli eventi:

```
event notification destination create -name restapi-ems -rest-api-url
https://<webhook-application>
```
Nel comando precedente, è necessario utilizzare lo schema **HTTPS** per la destinazione.

4. Creare la notifica che collega important-events filtra con il nuovo restapi-ems destinazione:

event notification create -filter-name important-events -destinations restapiems

#### **Configurare una destinazione webhook per l'utilizzo di HTTPS con autenticazione reciproca**

È possibile configurare ONTAP per inoltrare le notifiche degli eventi a un'applicazione webhook utilizzando HTTPS con autenticazione reciproca. Con questa configurazione sono disponibili due certificati. ONTAP utilizza il certificato del server per confermare l'identità dell'applicazione webhook e proteggere il traffico di rete. Inoltre, l'applicazione che ospita il webhook utilizza il certificato client per confermare l'identità del client ONTAP.

#### **Prima di iniziare**

Prima di configurare ONTAP, è necessario effettuare le seguenti operazioni:

- Generare una chiave privata e un certificato per il server applicazioni webhook
- Disporre del certificato root per l'installazione in ONTAP
- Generare una chiave privata e un certificato per il client ONTAP

#### **Fasi**

- 1. Eseguire le prime due fasi dell'attività ["Configurare una destinazione webhook per l'utilizzo di HTTPS"](#page-9-0) Per installare il certificato del server in modo che ONTAP possa verificare l'identità del server.
- 2. Installare i certificati root e intermedi appropriati nell'applicazione webhook per convalidare il certificato client.
- 3. Installare il certificato client in ONTAP:

```
security certificate install -type client
```
Il comando richiede la chiave privata e il certificato.

4. Creare il restapi-ems destinazione per ricevere gli eventi:

```
event notification destination create -name restapi-ems -rest-api-url
https://<webhook-application> -certificate-authority <issuer of the client
certificate> -certificate-serial <serial of the client certificate>
```
Nel comando precedente, è necessario utilizzare lo schema **HTTPS** per la destinazione.

5. Creare la notifica che collega important-events filtra con il nuovo restapi-ems destinazione:

event notification create -filter-name important-events -destinations restapi-

## <span id="page-12-0"></span>**Aggiornare la mappatura degli eventi EMS obsoleta**

## **Modelli di mappatura degli eventi EMS**

Prima di ONTAP 9.0, gli eventi EMS potevano essere mappati solo alle destinazioni degli eventi in base alla corrispondenza del modello di nome dell'evento. Il comando ONTAP viene impostato (event destination, event route) Che utilizzano questo modello continuano a essere disponibili nelle ultime versioni di ONTAP, ma sono state deprecate a partire da ONTAP 9.0.

A partire da ONTAP 9.0, la Best practice per il mapping della destinazione degli eventi EMS di ONTAP consiste nell'utilizzare il modello di filtro eventi più scalabile in cui la corrispondenza dei modelli viene eseguita su più campi, utilizzando l' event filter, event notification, e. event notification destination set di comandi.

Se la mappatura EMS è configurata utilizzando i comandi non aggiornati, aggiornare la mappatura per utilizzare event filter, event notification, e. event notification destination set di comandi.

Esistono due tipi di destinazioni degli eventi:

- 1. **Destinazioni generate dal sistema**: Esistono cinque destinazioni di eventi generate dal sistema (create per impostazione predefinita)
	- allevents
	- asup
	- criticals
	- pager
	- traphost

Alcune destinazioni generate dal sistema sono destinate a scopi speciali. Ad esempio, la destinazione asup instrada gli eventi callhome.\* al modulo AutoSupport in ONTAP per generare messaggi AutoSupport.

2. **Destinazioni create dall'utente**: Vengono create manualmente utilizzando event destination create comando.

cluster-1::event\*> destination show hide and the contract of the contract of the contract of the contract of the contract of the contract of the c Name Mail Dest. SNMP Dest. Syslog Dest. Params ---------------- ----------------- ------------------ ------------------ ----- allevents - - false asup - - false criticals - - false pager - - false traphost false 5 entries were displayed.  $+$ cluster-1::event\*> destination create -name test -mail test@xyz.com This command is deprecated. Use the "event filter", "event notification destination" and "event notification" commands, instead.  $+$ cluster-1::event\*> destination show  $+$ Hide Name Mail Dest. SNMP Dest. Syslog Dest. Params ---------------- ----------------- ------------------ ------------------ ----- allevents false asup - - false criticals - - false pager - - false test test@xyz.com false traphost - - false 6 entries were displayed.

Nel modello obsoleto, gli eventi EMS vengono mappati singolarmente a una destinazione utilizzando event route add-destinations comando.

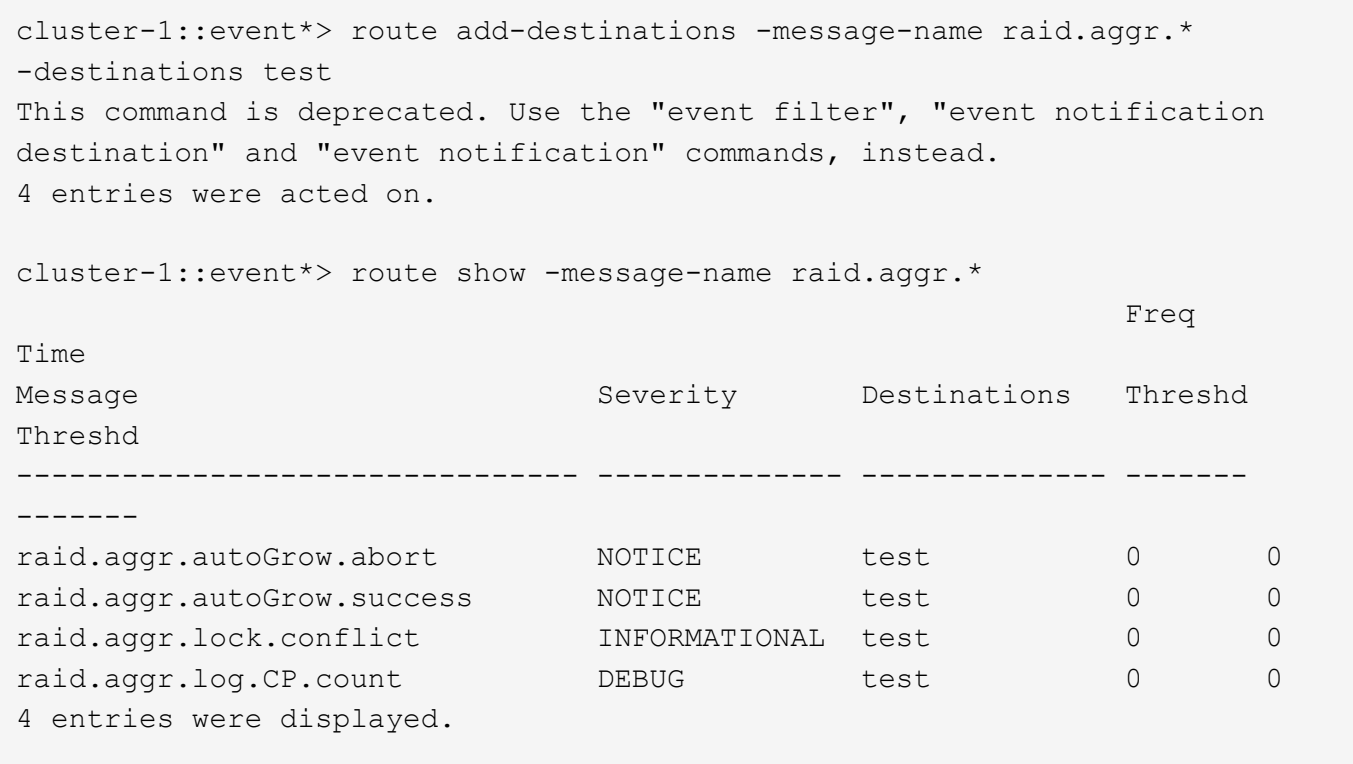

Il nuovo meccanismo di notifica degli eventi EMS, più scalabile, si basa sui filtri degli eventi e sulle destinazioni di notifica degli eventi. Fare riferimento al seguente articolo della Knowledge base per informazioni dettagliate sul nuovo meccanismo di notifica degli eventi:

• ["Panoramica del sistema di gestione degli eventi per ONTAP 9"](https://kb.netapp.com/Advice_and_Troubleshooting/Data_Storage_Software/ONTAP_OS/FAQ%3A_Overview_of_Event_Management_System_for_ONTAP_9)

Legacy routing based model

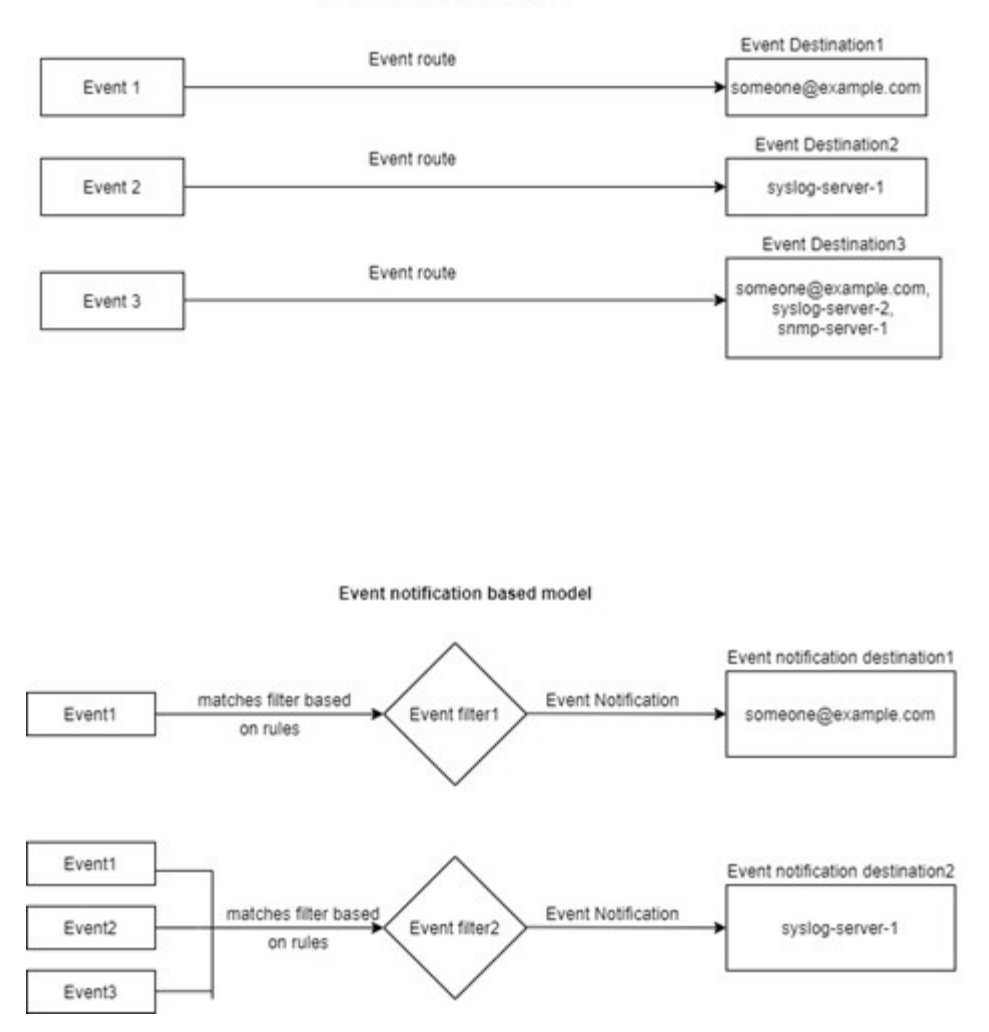

## **Aggiornare la mappatura degli eventi EMS dai comandi ONTAP non aggiornati**

Se la mappatura degli eventi EMS è attualmente configurata utilizzando i set di comandi ONTAP deprecati (event destination, event route), seguire questa procedura per aggiornare la mappatura per utilizzare event filter, event notification, e. event notification destination set di comandi.

#### **Fasi**

1. Elencare tutte le destinazioni degli eventi nel sistema utilizzando event destination show comando.

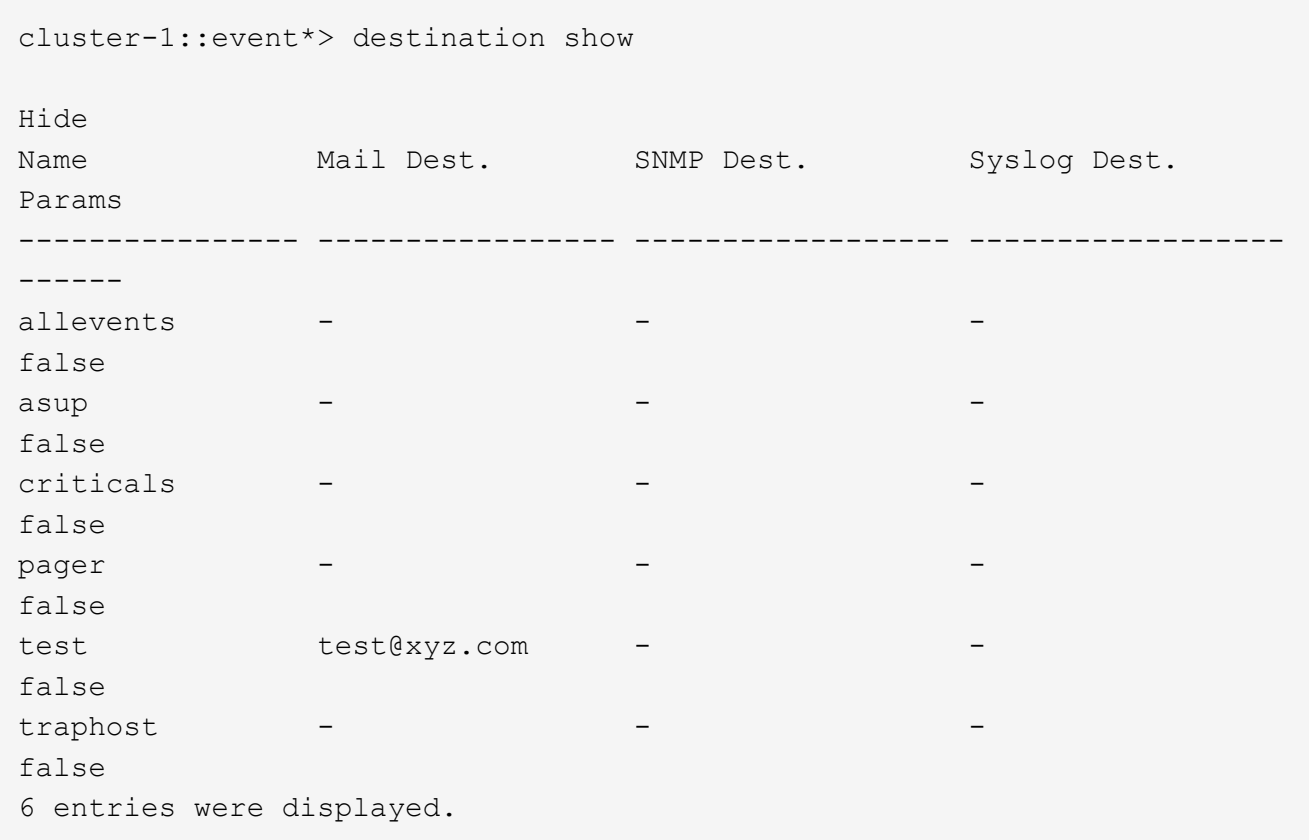

2. Per ciascuna destinazione, elencare gli eventi associati utilizzando event route show -destinations <destination name> comando.

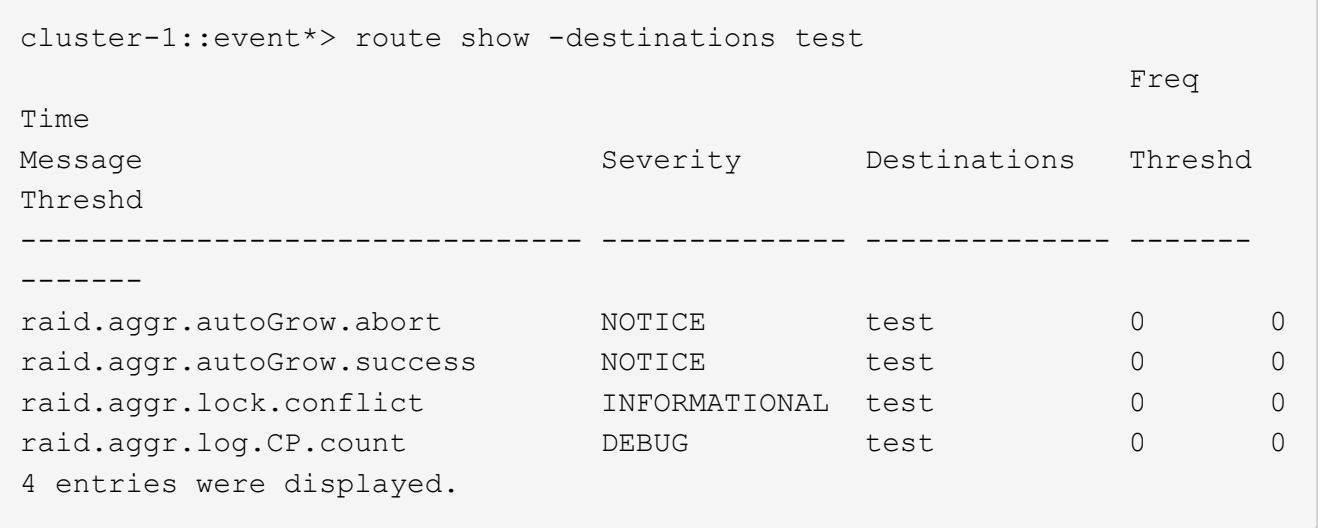

3. Creare un corrispondente event filter che include tutti questi sottoinsiemi di eventi. Ad esempio, se si desidera includere solo il raid.aggr.\* eventi, utilizzare un carattere jolly per message-name quando si crea il filtro. È inoltre possibile creare filtri per singoli eventi.

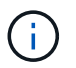

È possibile creare fino a 50 filtri per eventi.

```
cluster-1::event*> filter create -filter-name test_events
cluster-1::event*> filter rule add -filter-name test_events -type
include -message-name raid.aggr.*
cluster-1::event*> filter show -filter-name test_events
Filter Name Rule Rule Message Name SNMP Trap Type
Severity
          Position Type
----------- -------- --------- ---------------------- ---------------
--------
test events
1 include raid.aggr.* * * * * * *
2 exclude * * * *2 entries were displayed.
```
4. Creare un event notification destination per ciascuno di event destination Endpoint (ad esempio, SMTP/SNMP/syslog)

```
cluster-1::event*> notification destination create -name dest1 -email
test@xyz.com
cluster-1::event*> notification destination show
Name Type Destination
-------------- ---------- ---------------------
dest1 email test@xyz.com (via "localhost" from
"admin@localhost", configured in "event config")
snmp-traphost snmp - (from "system snmp traphost")
2 entries were displayed.
```
5. Creare una notifica degli eventi mappando il filtro degli eventi alla destinazione di notifica degli eventi.

```
cluster-1::event*> notification create -filter-name asup_events
-destinations dest1
cluster-1::event*> notification show
ID Filter Name Destinations
---- ------------------------------ -----------------
1 default-trap-events snmp-traphost
2 asup events dest1
2 entries were displayed.
```
6. Ripetere i punti 1-5 per ciascuno event destination questo ha un event route mappatura.

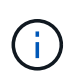

Gli eventi instradati alle destinazioni SNMP devono essere mappati a. snmp-traphost destinazione della notifica degli eventi. La destinazione SNMP traphost utilizza l'host SNMP traphost configurato dal sistema.

```
cluster-1::event*> system snmp traphost add 10.234.166.135
cluster-1::event*> system snmp traphost show
          scspr2410142014.gdl.englab.netapp.com
(scspr2410142014.gdl.englab.netapp.com) <10.234.166.135> Community:
public
cluster-1::event*> notification destination show -name snmp-traphost
                  Destination Name: snmp-traphost
               Type of Destination: snmp
                       Destination: 10.234.166.135 (from "system snmp
traphost")
  Server CA Certificates Present?: -
     Client Certificate Issuing CA: -
Client Certificate Serial Number: -
         Client Certificate Valid?: -
```
#### **Informazioni sul copyright**

Copyright © 2024 NetApp, Inc. Tutti i diritti riservati. Stampato negli Stati Uniti d'America. Nessuna porzione di questo documento soggetta a copyright può essere riprodotta in qualsiasi formato o mezzo (grafico, elettronico o meccanico, inclusi fotocopie, registrazione, nastri o storage in un sistema elettronico) senza previo consenso scritto da parte del detentore del copyright.

Il software derivato dal materiale sottoposto a copyright di NetApp è soggetto alla seguente licenza e dichiarazione di non responsabilità:

IL PRESENTE SOFTWARE VIENE FORNITO DA NETAPP "COSÌ COM'È" E SENZA QUALSIVOGLIA TIPO DI GARANZIA IMPLICITA O ESPRESSA FRA CUI, A TITOLO ESEMPLIFICATIVO E NON ESAUSTIVO, GARANZIE IMPLICITE DI COMMERCIABILITÀ E IDONEITÀ PER UNO SCOPO SPECIFICO, CHE VENGONO DECLINATE DAL PRESENTE DOCUMENTO. NETAPP NON VERRÀ CONSIDERATA RESPONSABILE IN ALCUN CASO PER QUALSIVOGLIA DANNO DIRETTO, INDIRETTO, ACCIDENTALE, SPECIALE, ESEMPLARE E CONSEQUENZIALE (COMPRESI, A TITOLO ESEMPLIFICATIVO E NON ESAUSTIVO, PROCUREMENT O SOSTITUZIONE DI MERCI O SERVIZI, IMPOSSIBILITÀ DI UTILIZZO O PERDITA DI DATI O PROFITTI OPPURE INTERRUZIONE DELL'ATTIVITÀ AZIENDALE) CAUSATO IN QUALSIVOGLIA MODO O IN RELAZIONE A QUALUNQUE TEORIA DI RESPONSABILITÀ, SIA ESSA CONTRATTUALE, RIGOROSA O DOVUTA A INSOLVENZA (COMPRESA LA NEGLIGENZA O ALTRO) INSORTA IN QUALSIASI MODO ATTRAVERSO L'UTILIZZO DEL PRESENTE SOFTWARE ANCHE IN PRESENZA DI UN PREAVVISO CIRCA L'EVENTUALITÀ DI QUESTO TIPO DI DANNI.

NetApp si riserva il diritto di modificare in qualsiasi momento qualunque prodotto descritto nel presente documento senza fornire alcun preavviso. NetApp non si assume alcuna responsabilità circa l'utilizzo dei prodotti o materiali descritti nel presente documento, con l'eccezione di quanto concordato espressamente e per iscritto da NetApp. L'utilizzo o l'acquisto del presente prodotto non comporta il rilascio di una licenza nell'ambito di un qualche diritto di brevetto, marchio commerciale o altro diritto di proprietà intellettuale di NetApp.

Il prodotto descritto in questa guida può essere protetto da uno o più brevetti degli Stati Uniti, esteri o in attesa di approvazione.

LEGENDA PER I DIRITTI SOTTOPOSTI A LIMITAZIONE: l'utilizzo, la duplicazione o la divulgazione da parte degli enti governativi sono soggetti alle limitazioni indicate nel sottoparagrafo (b)(3) della clausola Rights in Technical Data and Computer Software del DFARS 252.227-7013 (FEB 2014) e FAR 52.227-19 (DIC 2007).

I dati contenuti nel presente documento riguardano un articolo commerciale (secondo la definizione data in FAR 2.101) e sono di proprietà di NetApp, Inc. Tutti i dati tecnici e il software NetApp forniti secondo i termini del presente Contratto sono articoli aventi natura commerciale, sviluppati con finanziamenti esclusivamente privati. Il governo statunitense ha una licenza irrevocabile limitata, non esclusiva, non trasferibile, non cedibile, mondiale, per l'utilizzo dei Dati esclusivamente in connessione con e a supporto di un contratto governativo statunitense in base al quale i Dati sono distribuiti. Con la sola esclusione di quanto indicato nel presente documento, i Dati non possono essere utilizzati, divulgati, riprodotti, modificati, visualizzati o mostrati senza la previa approvazione scritta di NetApp, Inc. I diritti di licenza del governo degli Stati Uniti per il Dipartimento della Difesa sono limitati ai diritti identificati nella clausola DFARS 252.227-7015(b) (FEB 2014).

#### **Informazioni sul marchio commerciale**

NETAPP, il logo NETAPP e i marchi elencati alla pagina<http://www.netapp.com/TM> sono marchi di NetApp, Inc. Gli altri nomi di aziende e prodotti potrebbero essere marchi dei rispettivi proprietari.